# **Using Panopto in Canvas**

### **A Guide for Educators**

#### Created by the Academic Commons at Thomas Jefferson University

As you get started with Canvas, utilize this guide to help you make the most of using Panopto within Canvas. With Panopto you can easily create, host, search, and share videos with your courses.

#### **Enabling Panopto in a Canvas Course**

Log in to Canvas and access your course.

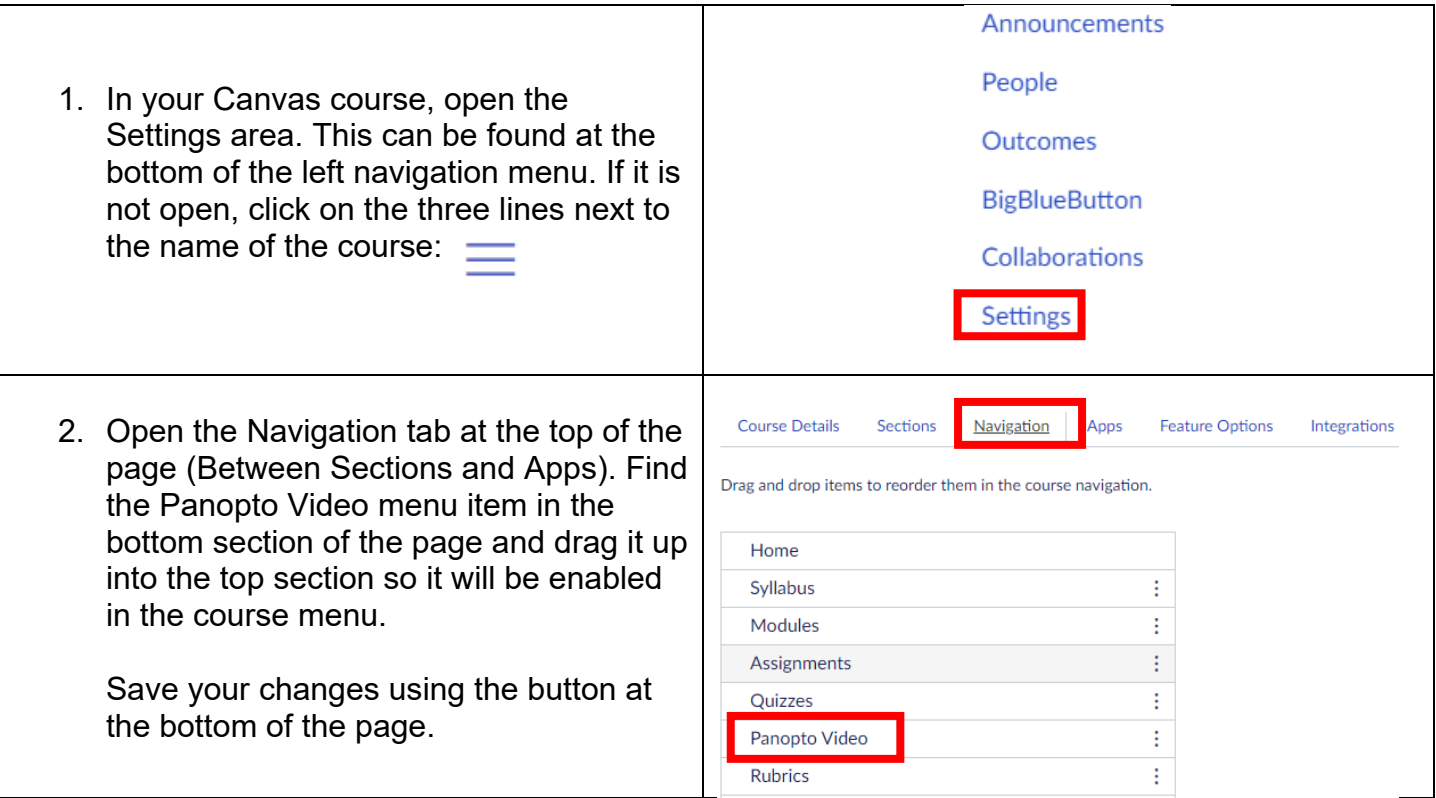

#### **Add Recordings to Panopto**

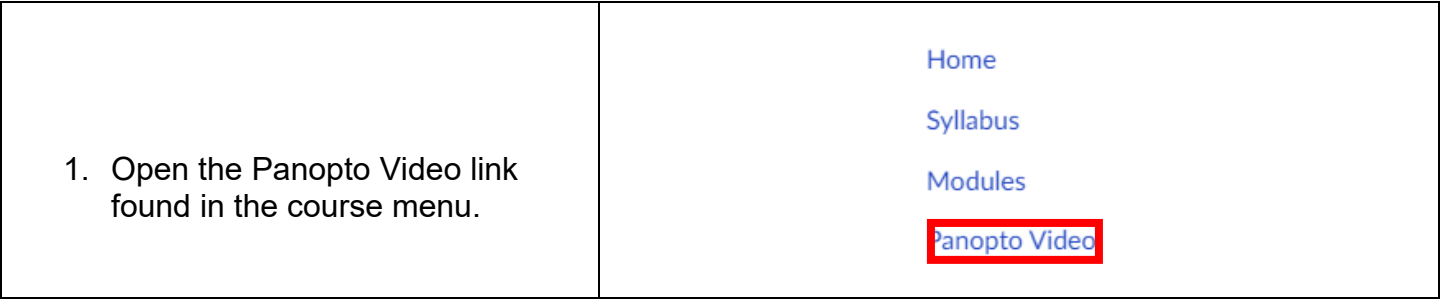

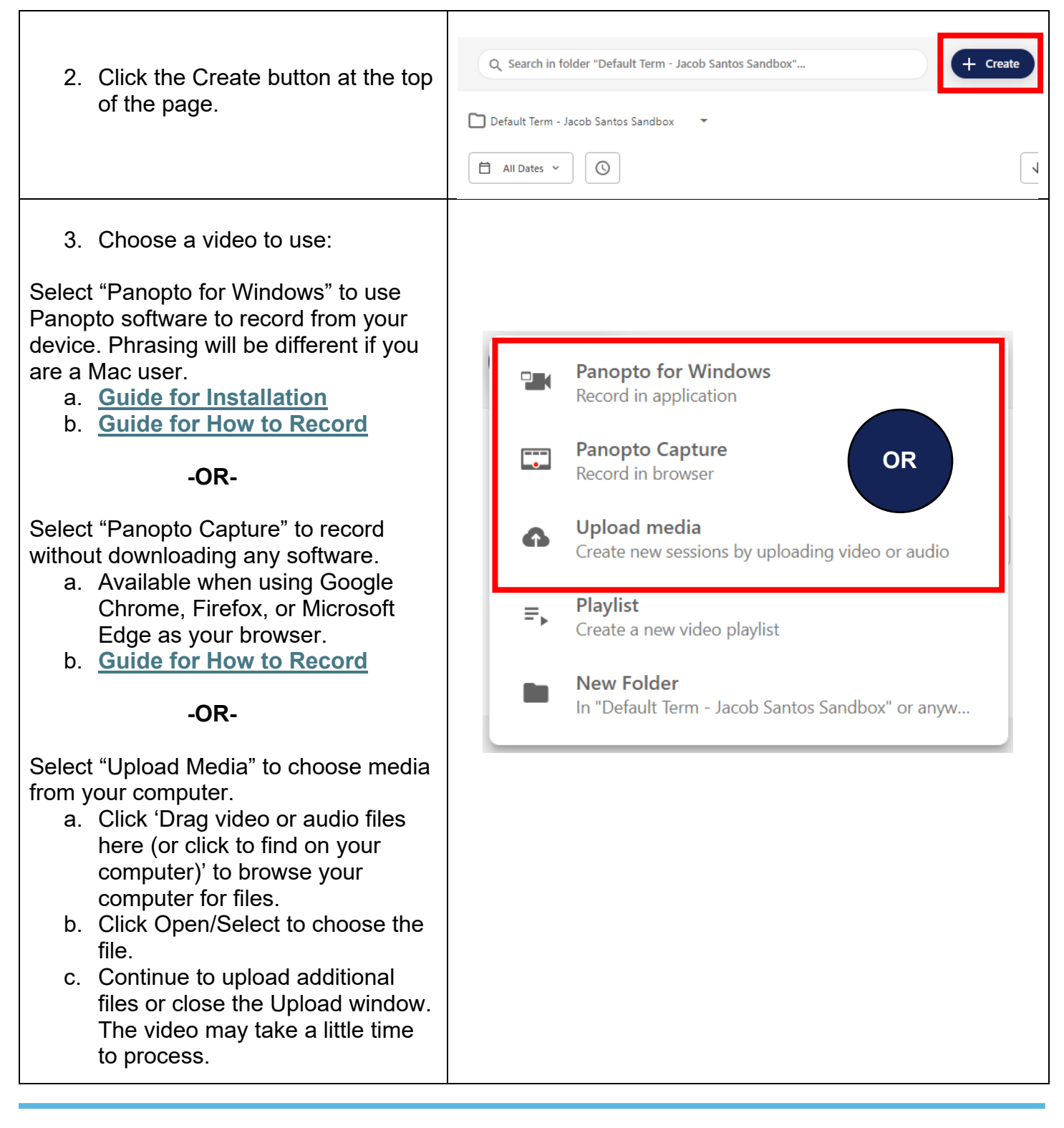

#### **Copy Recordings from a Past Course into Canvas**

- $\triangleright$  Note: You must be an Instructor/Teacher in both courses.
- 1. Make sure Panopto is enabled in your Canvas course.
- 2. Go to **<https://jefferson.hosted.panopto.com/>** and log in.

**Email: [EdTech.Support@lists.jefferson.edu](mailto:EdTech.Support@lists.jefferson.edu)** | **Phone:** 215-503-2830 | **Website: [academiccommons.jefferson.edu](https://academiccommons.jefferson.edu/index.cfm)**

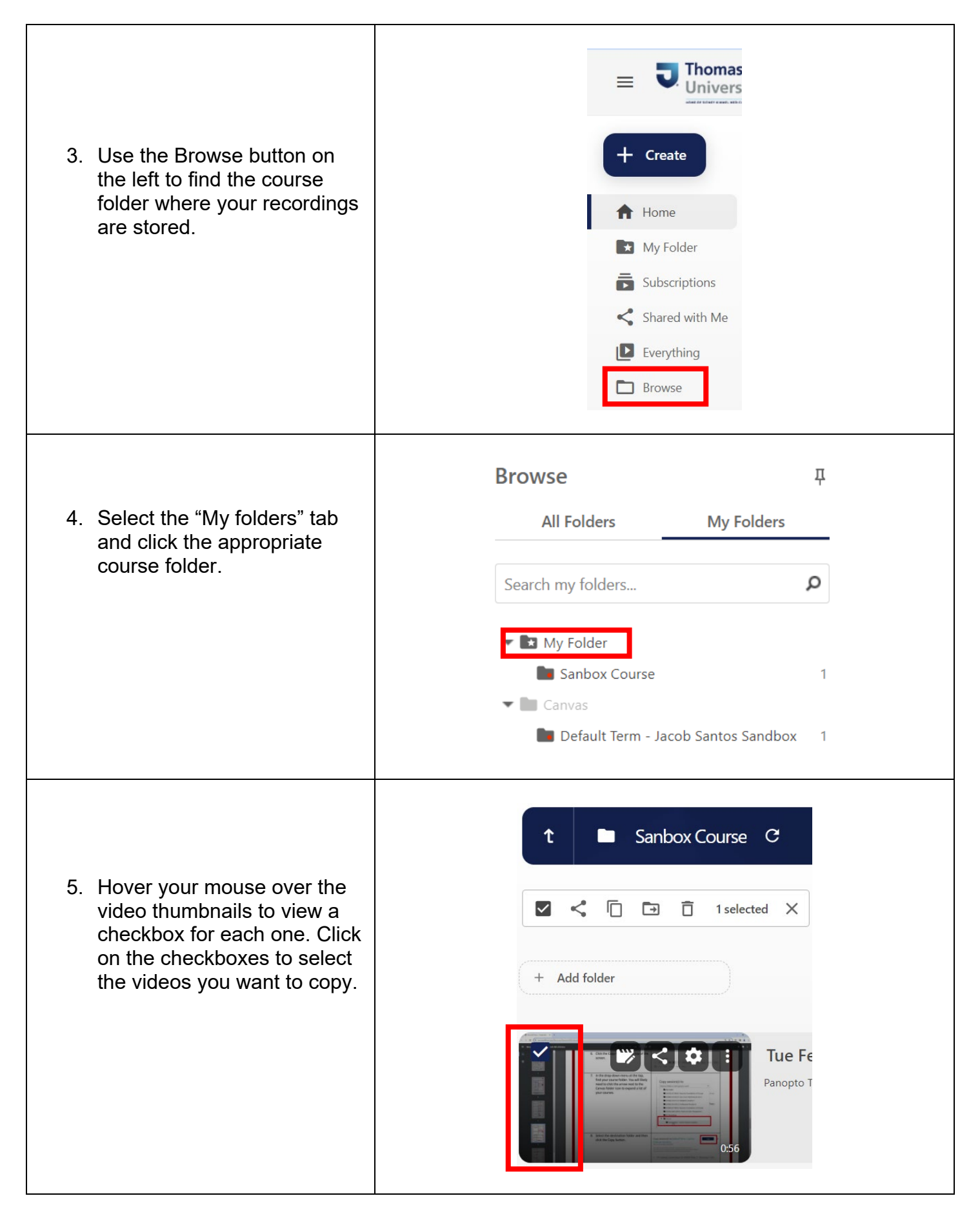

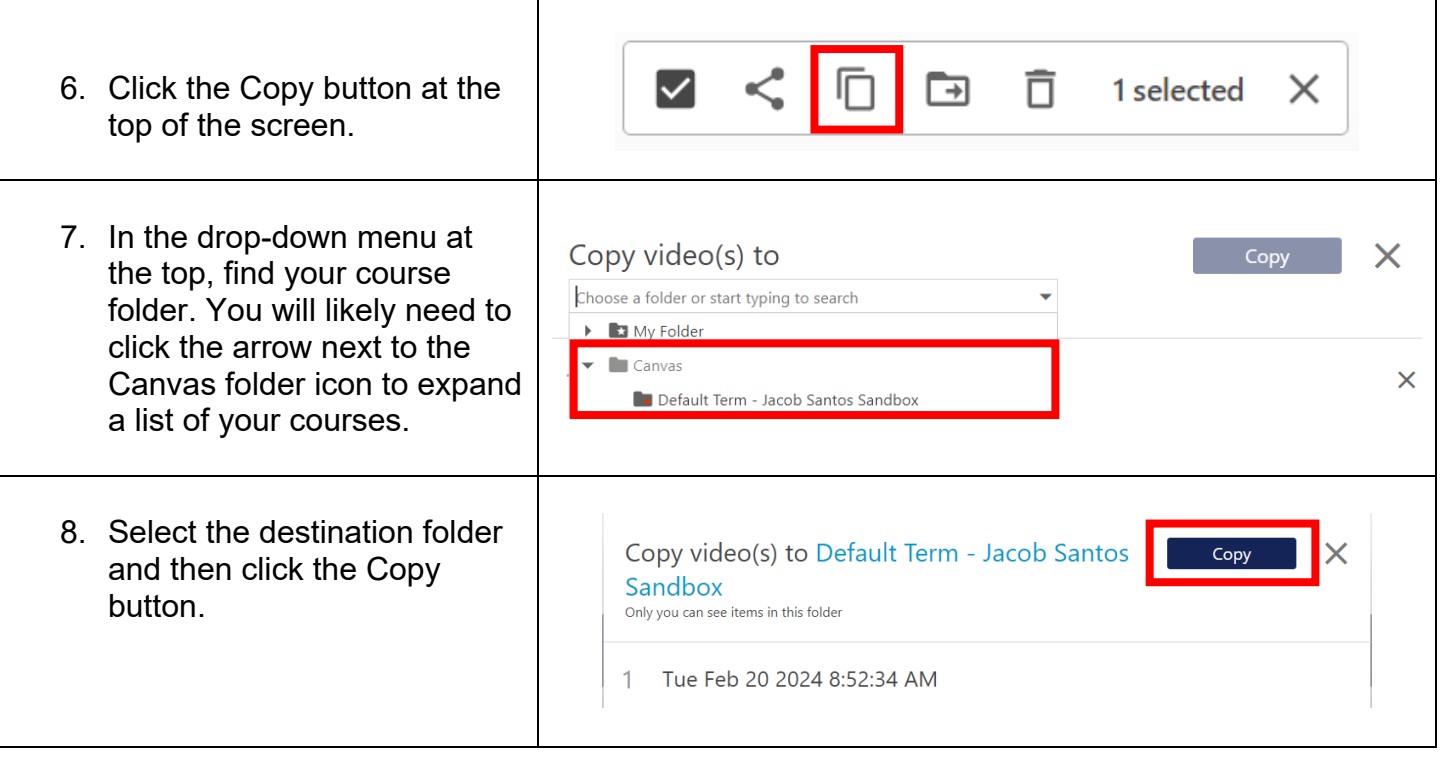

## **Adding Panopto Recordings to Modules in Canvas**

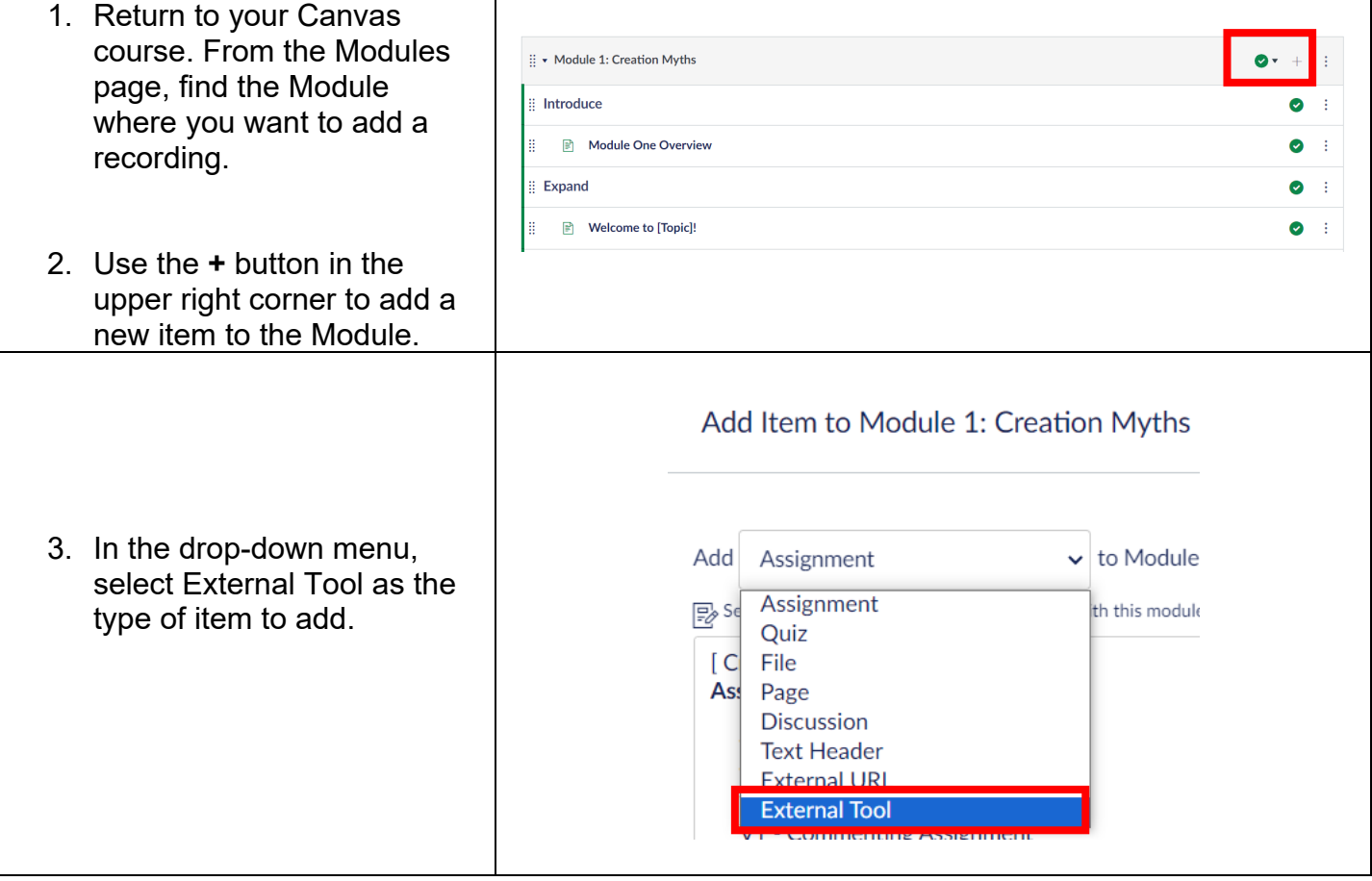

**Email: [EdTech.Support@lists.jefferson.edu](mailto:EdTech.Support@lists.jefferson.edu)** | **Phone:** 215-503-2830 | **Website: [academiccommons.jefferson.edu](https://academiccommons.jefferson.edu/index.cfm)**

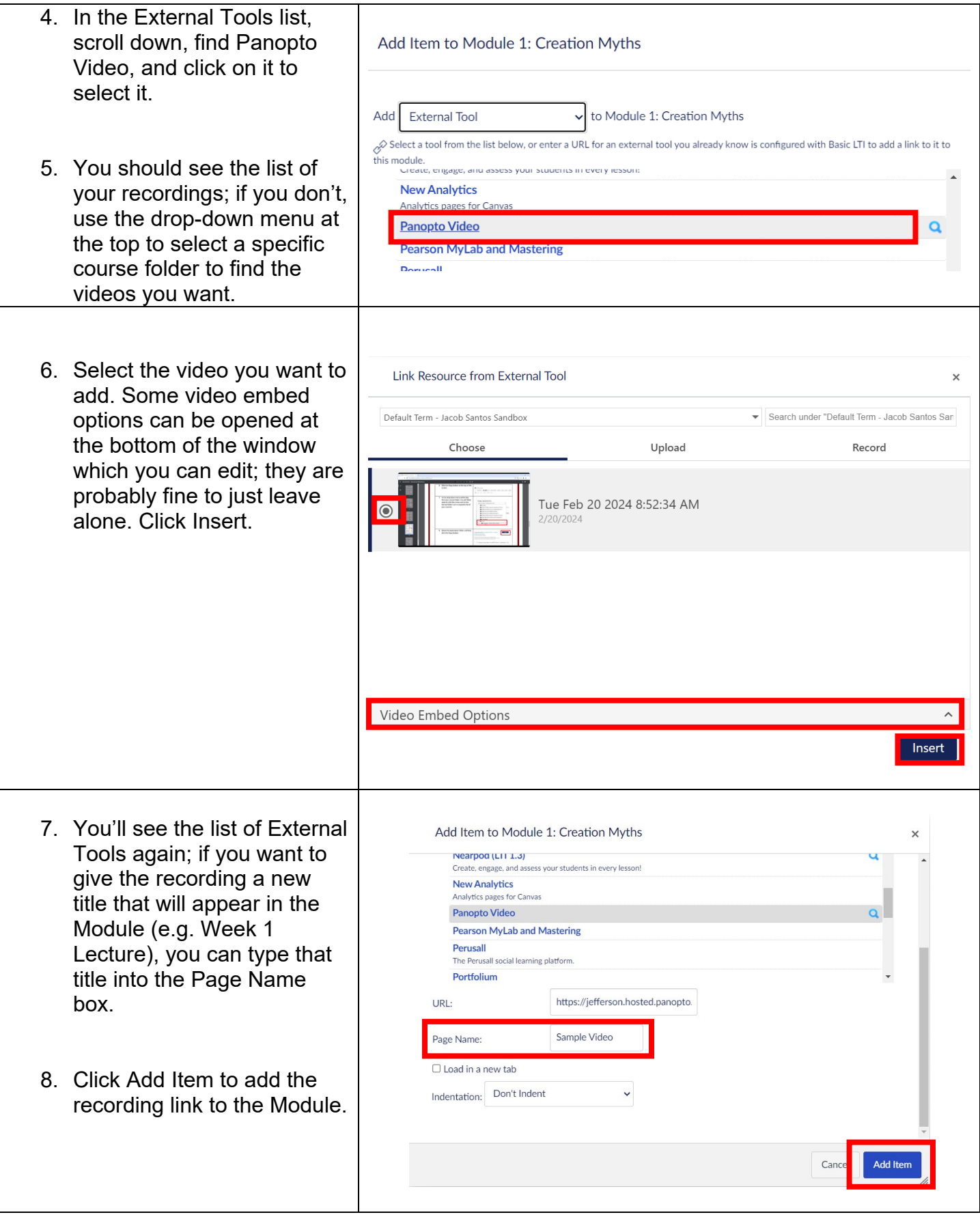

#### **Panopto Help**

- Campus Specific Support: Available Monday Friday 8AM 6PM
	- Contact the Academic Commons' Educational Technology Support team at **[EdTech.Support@lists.jefferson.edu](mailto:EdTech.Support@lists.jefferson.edu)** or call (215) 503-2830